# **How to Write a Google Review of Connecting Point**

- 1. Navigate to [www.google.com](http://www.google.com)
- 2. In the search field type in "**connecting point medford**" without the quotes.
- 3. You should see this screen:

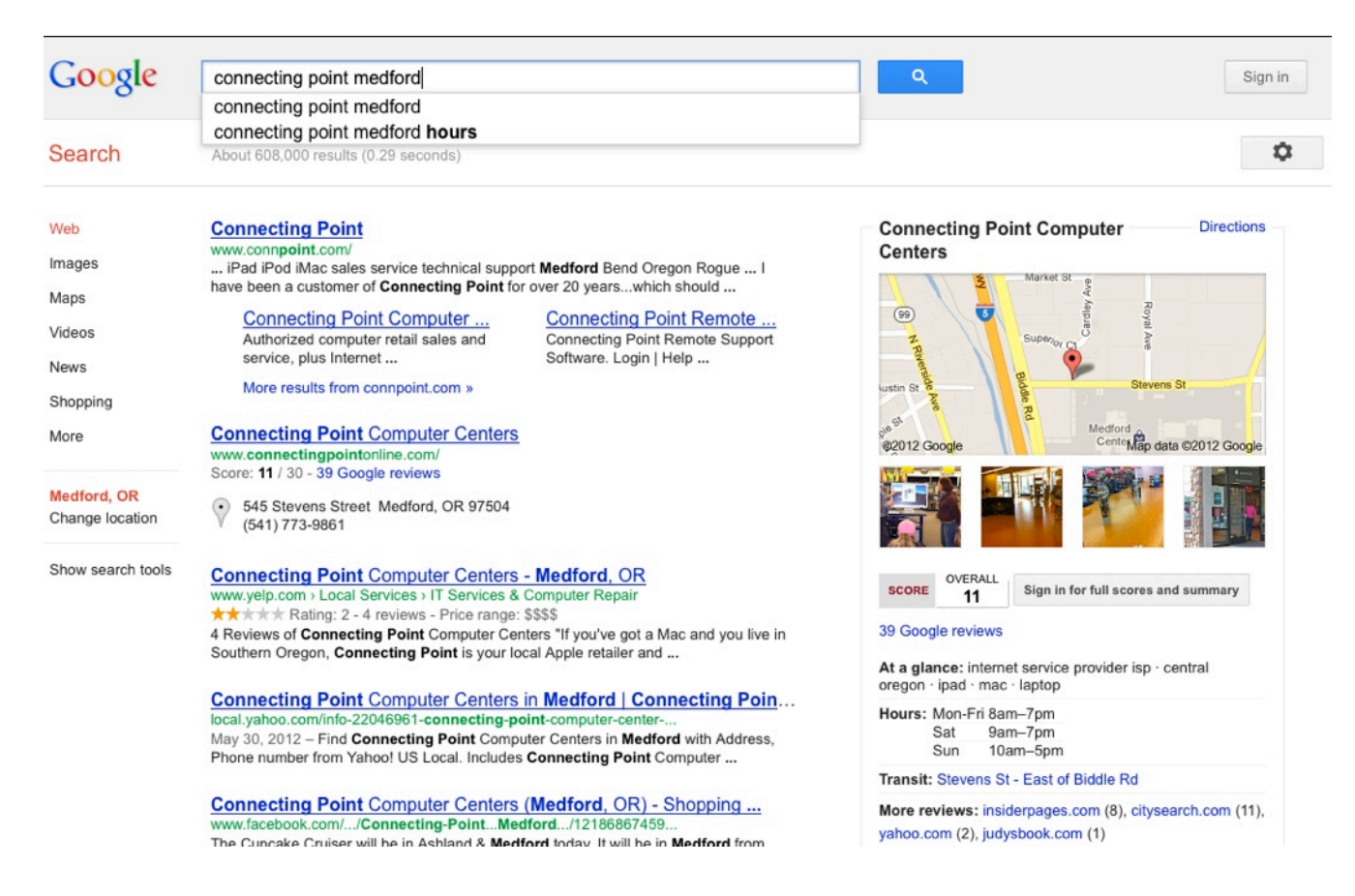

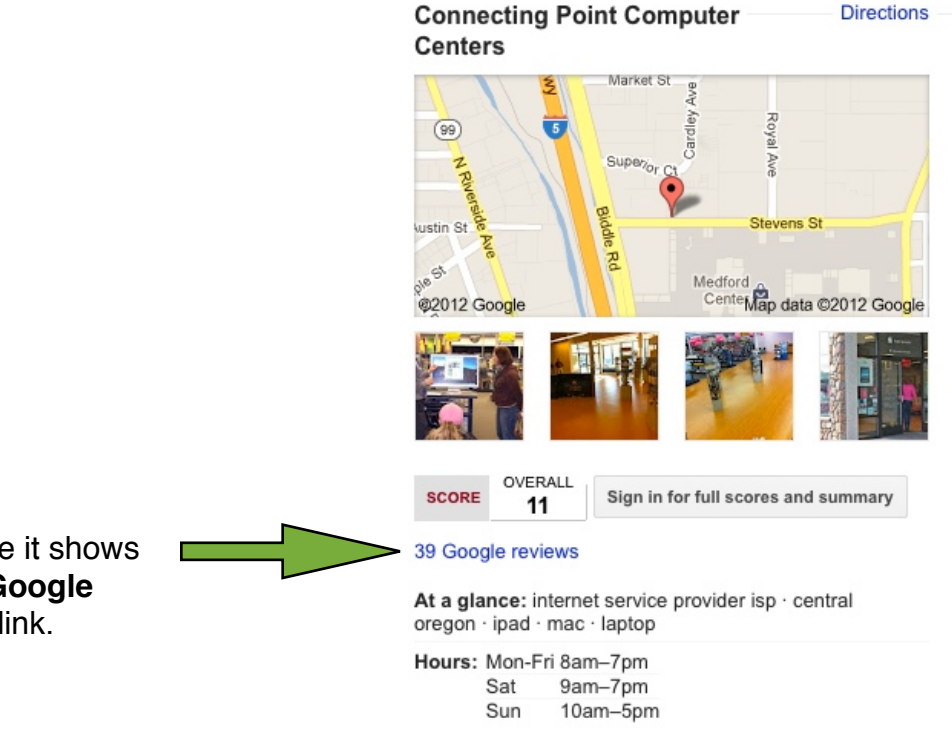

4. Click where it shows the blue "**Google Reviews**" link.

# **How to Write a Google Review of Connecting Point**

- 5. At this point you need to sign in if you already have an account, or you can create a new one. Let's create a new one.
- 6. Click the red "**SIGN UP**" button here:

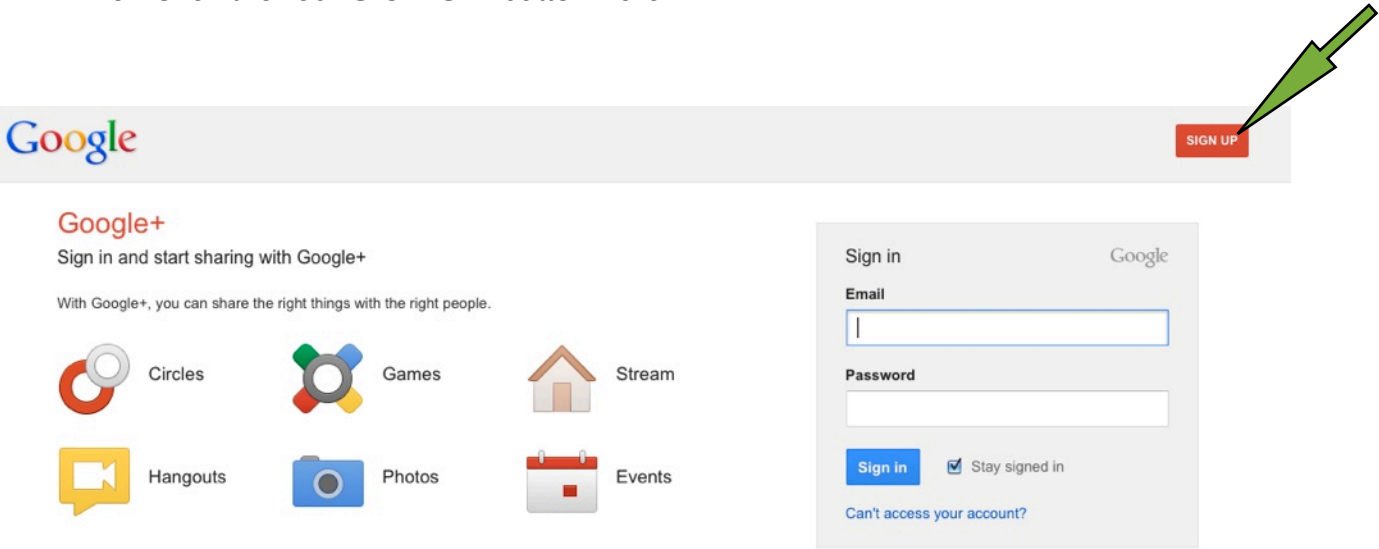

Google

## Create a new Google Account

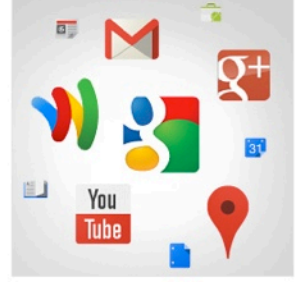

#### Your Google Account is more than just Google+.

Talk, chat, share, schedule, store, organize, collaborate, discover, and create. Use Google products from Gmail to Google+ to YouTube, view your search history, all with one username and password, all backed up all the time and easy to find at (you guessed it) Google.com.

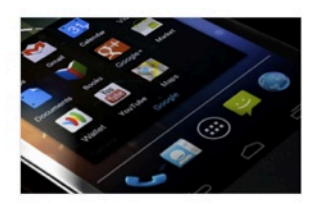

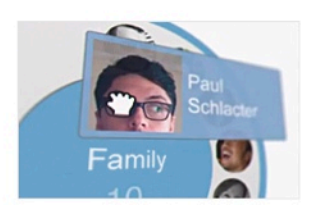

### Take it all with you.

A Google Account lets you access all your stuff - Gmail, photos, and more - from any device. Search by taking pictures, or by voice. Get free turn-by-turn navigation, upload your pictures automatically, and even buy things with your phone using Google Wallet.

## Share a little. Or share a lot.

Share selectively with friends, family (maybe even your boss) on Google+. Start a video hangout with friends, text a group all at once, or just follow posts from people who fascinate you. Your call.

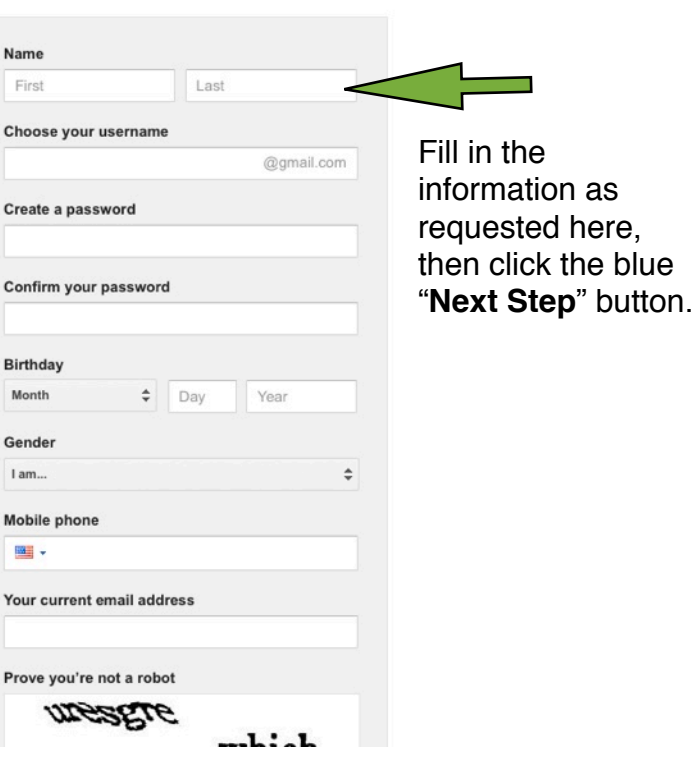

Sign

# **How to Write a Google Review of Connecting Point**

7. You're almost there... just click the blue "**Write a review**" button to start.

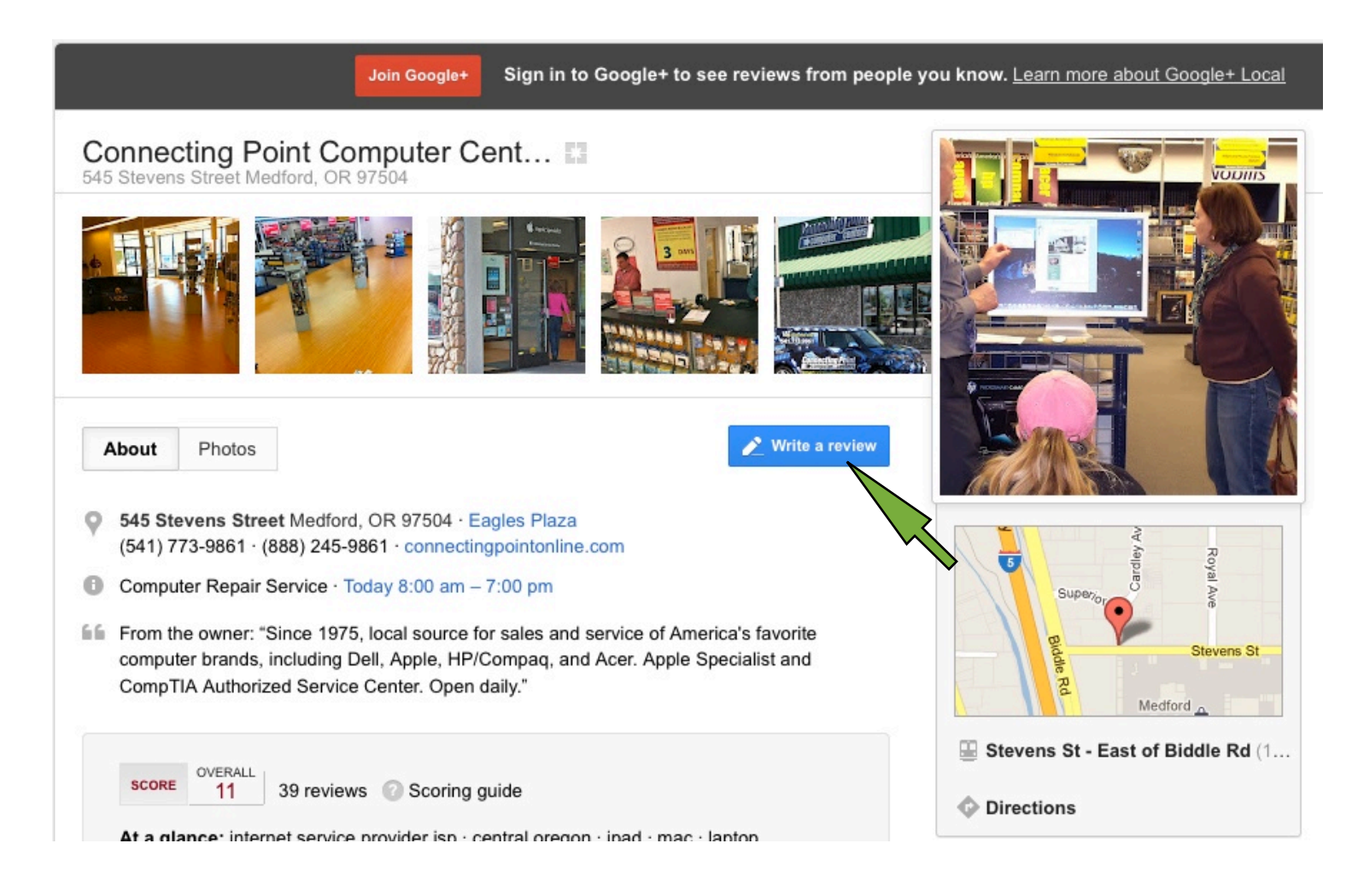

Please be honest. Also, detail makes for a better review, so if there is a specific problem we solved for you, or a certain person who was especially helpful, then we encourage you to share that in your review.

Thanks so much for taking a chunk of your valuable time to do this for us. We can't overstate how important this is to Connecting Point's continued success.